# **How to Customize Clip Art Using Only PowerPoint 2007/2010**

# **www.brainybetty.com**

## **In this lesson…**

- You'll learn how to customize clipart from the Microsoft Gallery and change it to your own specifications using only the tools found in PowerPoint.
- You need PowerPoint 2007 or PowerPoint 2010 versions for this tutorial.

## **Scenario**

- In this scenario, we are going to assume that we are in an organization that needs to create posters for a Fall Festival.
- We are going to need something that looks like our school colors and add some text and dates.

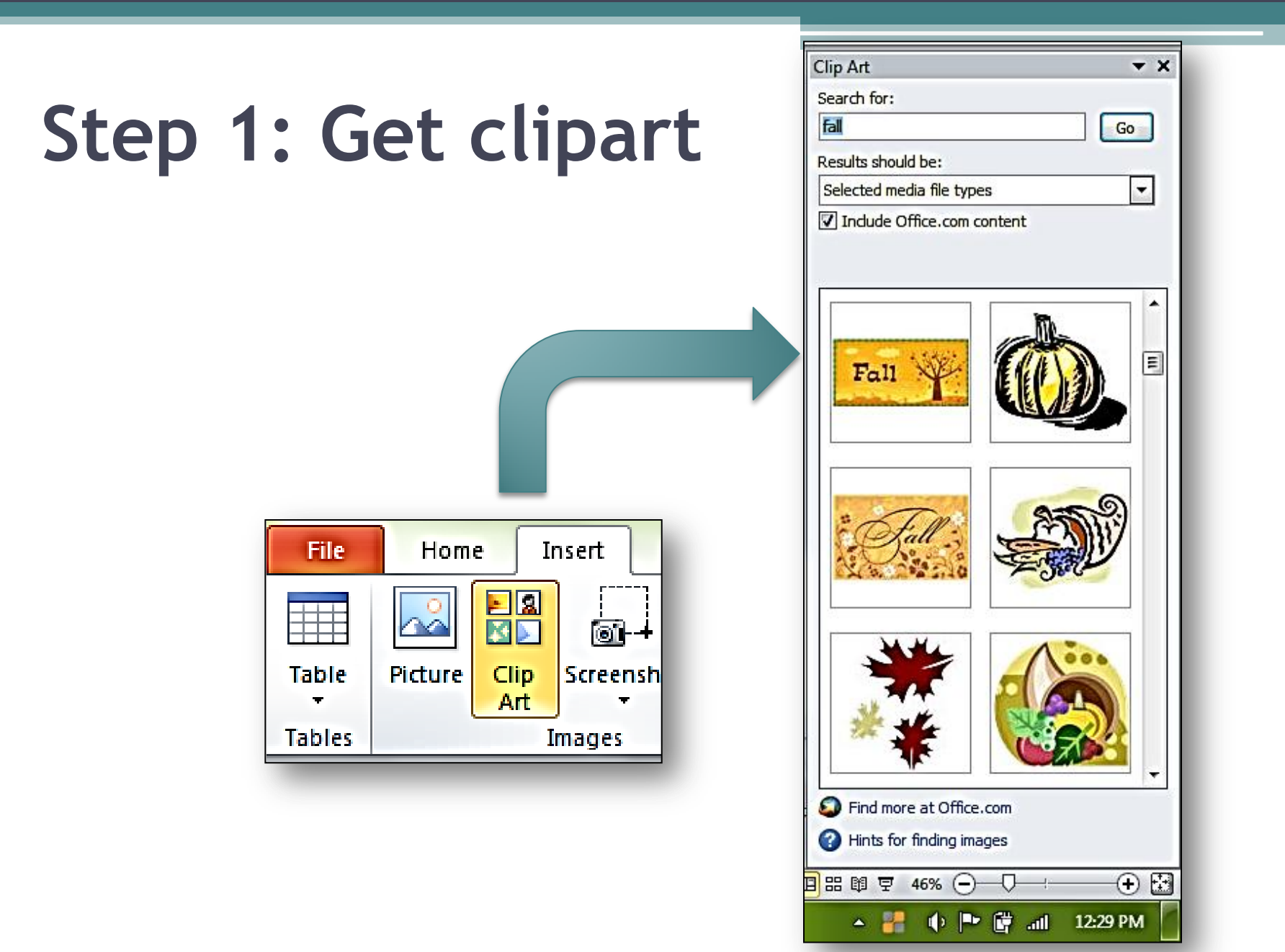

# **Step 2: "UNGROUP" to convert**

Right- click on the picture you have chosen.

Choose: Group, then submenu: Ungroup.

Choose "Yes".

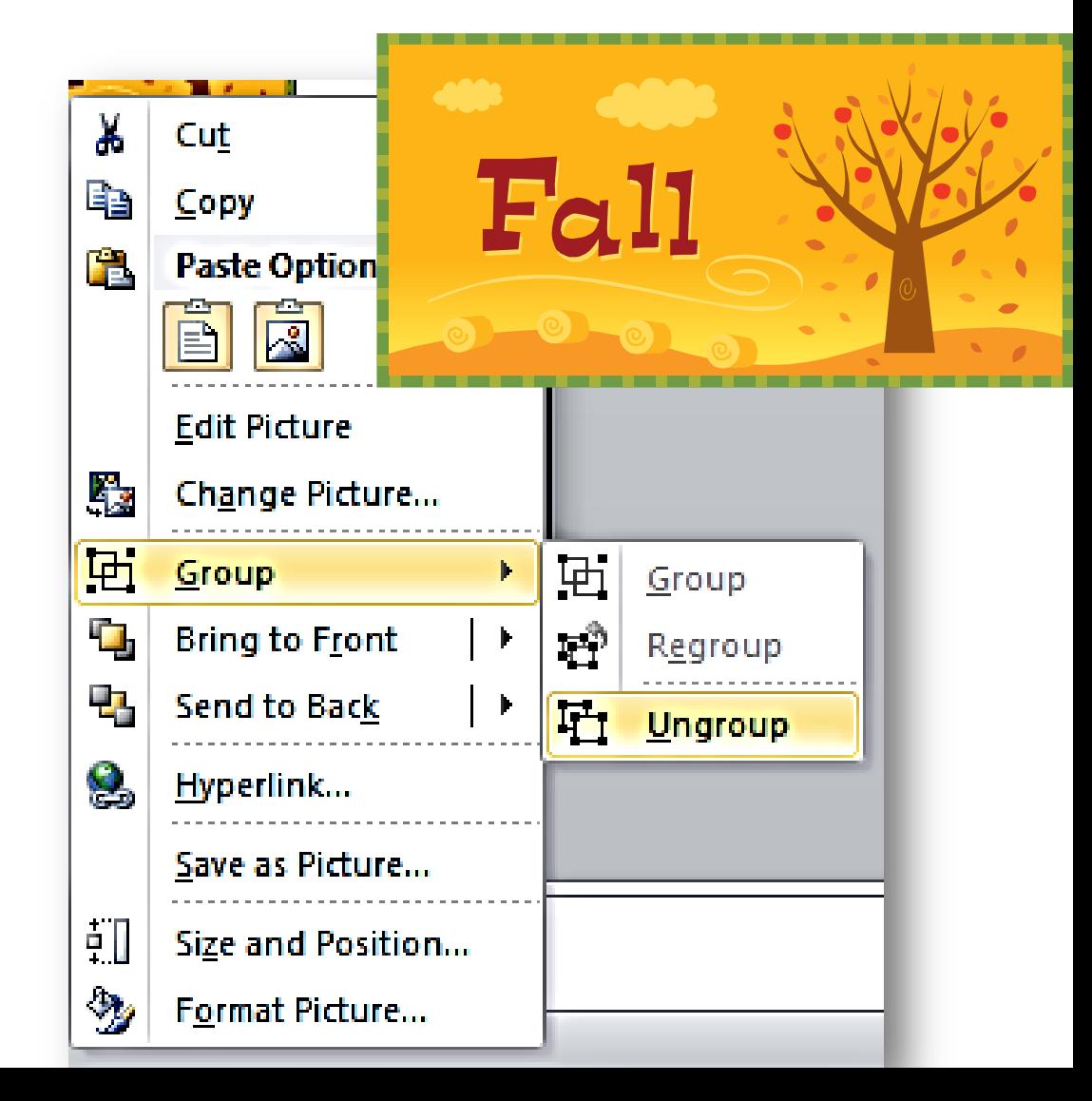

## **NOTE:**

#### • UNGROUP **ONCE** FOR MAIN PICTURE CHANGES.

• UNGROUP **TWICE** FOR DETAILED CHANGES!

#### **EXAMPLE OF UNGROUPING "ONCE"**

**Solid line around "areas" allow you to change individual items.**

**Dotted line around whole pic means it stays pretty much intact.**

## **Example of ungrouping "twice":**

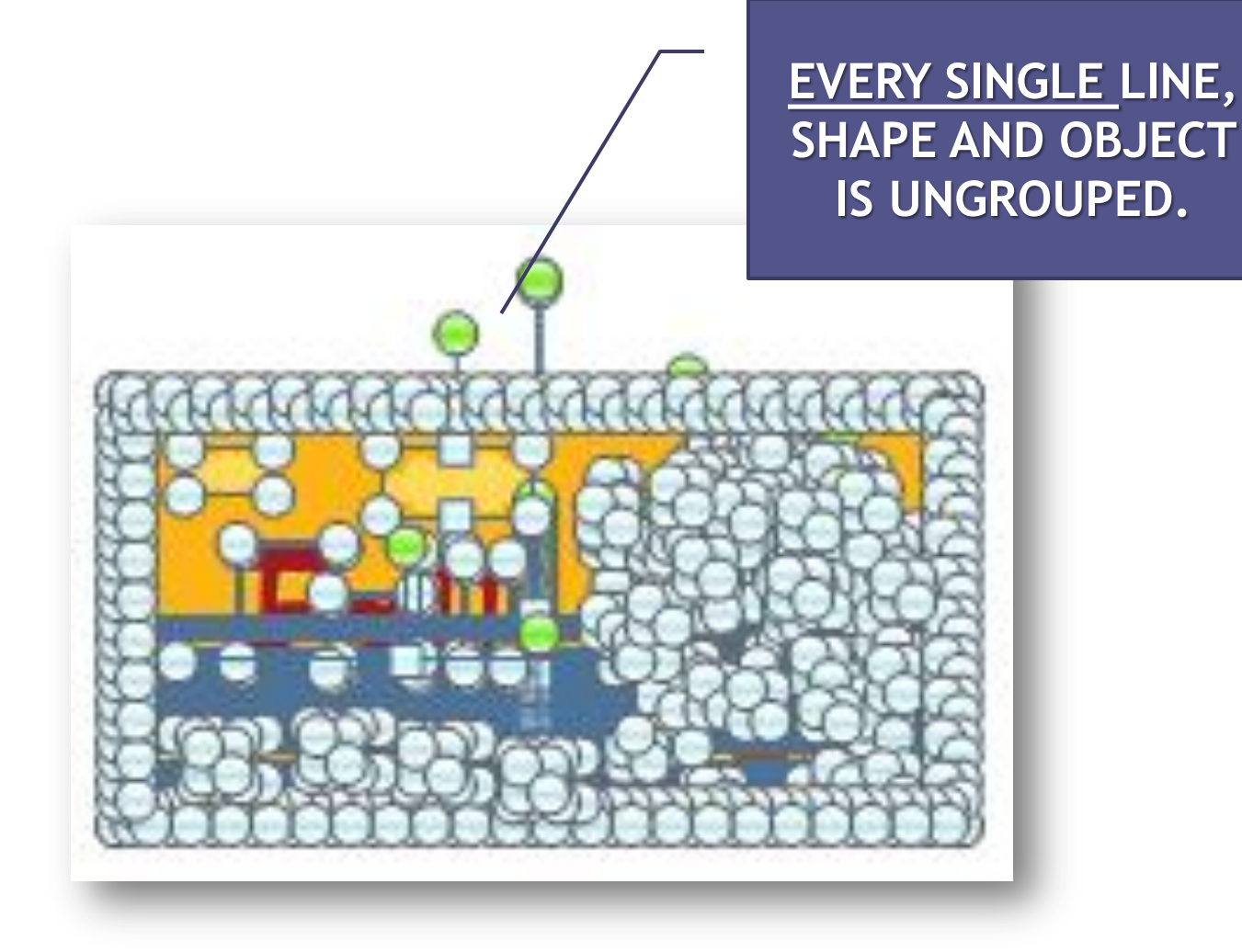

# **SAMPLE SCENARIO: CHANGE CLIP ART TO YOUR ORGANIZATION COLORS: (GREEN AND WHITE) AND ADD DATES FOR FESTIVAL**

## **USE THE FORMAT TAB FOR ALL EDITS.**

![](_page_9_Picture_1.jpeg)

![](_page_9_Picture_2.jpeg)

#### **Enlarge the pic so it's easier to work with.**

![](_page_10_Picture_1.jpeg)

**First, we'll get rid what we don't want…To do this, click on each element of the clip art you want gone to highlight it, and delete it.**

![](_page_11_Picture_1.jpeg)

**Now, we'll change the colors using the same method: click on each element you want to change, go to the Format menu and choose a different shape fill or shape outline color.**

**For example…**

![](_page_12_Picture_2.jpeg)

![](_page_13_Picture_0.jpeg)

#### **Add interest by using Shape Effects to individual elements…**

![](_page_14_Picture_1.jpeg)

![](_page_15_Picture_0.jpeg)

**Finally, add your text in any font you choose, but remember San Serif fonts (those without the "Squiggly lines" and the cleaner lines are easier to read by all!**

Greenup High School Fall Festival

SEPTEMBER 29 & 30

Football Stadium Area

9 A.M. TO 6 P.M.

 $\mathbf{\Theta}$ 

FOOD, CRAFTS, SHOWS!

 $\boldsymbol{\Theta}$ 

 $\mathbf{Q}$ 

 $\odot$ 

### We have gone from this to this and customized our own clip art!

![](_page_18_Picture_1.jpeg)

**SEPTEMBER 29 & 30** 

**FOOTBALL STADIUM AREA** 

**9 A.M. TO 6 P.M.** 

 $\odot$ 

 $_{\rm{Fall}}$ 

FOOD, CRAFTS, SHOWS!

 $\overline{\mathbf{o}}$ 

# **FOR MORE TUTORIALS, FREEBIE DOWNLOADS, BACKGROUNDS, GRAPHICS, ANIMATIONS, TEMPLATES AND LOTS OF GOODIES, GO TO:**

**WWW.BRAINYBETTY.COM**